# Cisco Video Surveillance Media Server上的資料 包捕獲

## 目錄

簡介 必要條件 需求 採用元件 思科視訊監視媒體伺服器封包擷取 步驟1.開始捕獲 步驟2.重現問題症狀或狀況 步驟3.停止擷取 步驟4.從伺服器收集捕獲 相關資訊

## 簡介

本檔案將說明收集傳送至Cisco Video Surveillance Media Server 6.x/7.x上的網路介面或自該介面傳 送的封包的程式。

## 必要條件

## 需求

本文件沒有特定需求。

### 採用元件

本檔案中的資訊是根據思科視訊監視媒體伺服器6.x/7.x。

本文中的資訊是根據特定實驗室環境內的裝置所建立。文中使用到的所有裝置皆從已清除(預設 )的組態來啟動。如果您的網路正在作用,請確保您已瞭解任何指令可能造成的影響。

## 思科視訊監視媒體伺服器封包擷取

當您對Cisco Video Surveillance Media Server 6.x/7.x問題進行故障排除時,有時需要收集從伺服器 上的網路介面傳送和傳送的資料包。請執行以下步驟:

- 1. 開始捕獲
- 2. 重現問題症狀或狀況
- 3. 停止擷取
- 4. 從伺服器收集捕獲

### 步驟1.開始捕獲

若要開始擷取,請建立與Cisco Video Surveillance Media伺服器的安全殼層(SSH)作業階段,並使 用localadmin帳戶進行驗證,如圖所示。

使用命令cd /var/lib/localadmin/導航到/var/lib/localadmin資料夾

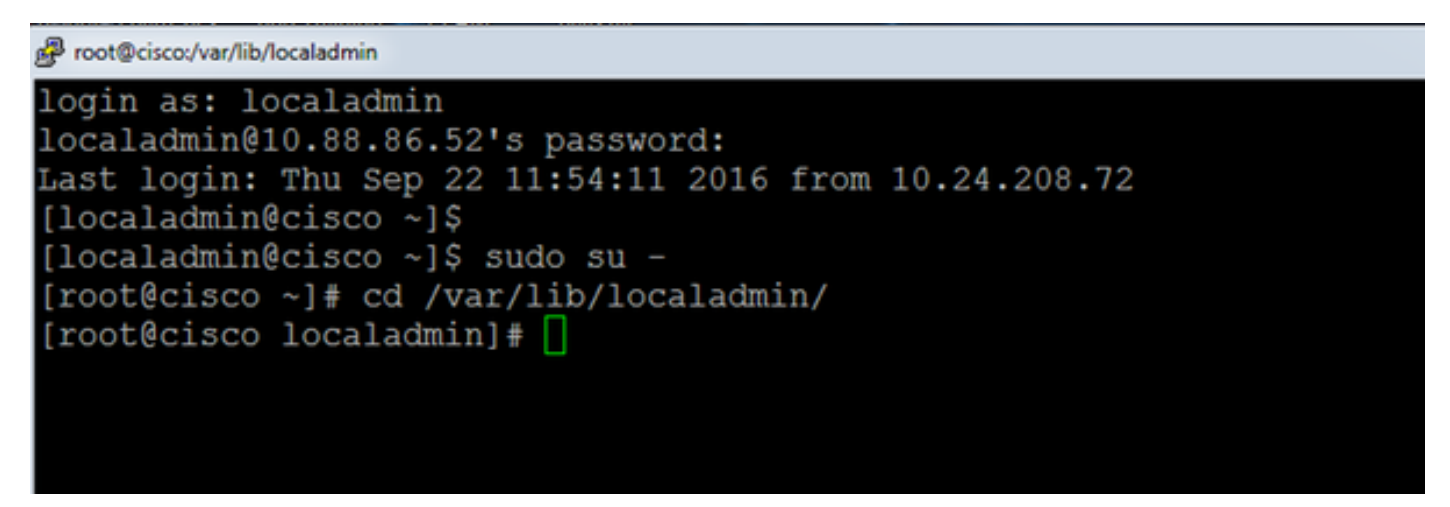

對於典型的捕獲,要收集所有地址之間所有大小的所有資料包,並將輸出儲存到名為camera.pcap 的捕獲檔案,請使用以下命令:

#### tcpdump -s0 -w camera.pcap

[root@cisco localadmin]# tcpdump -s0 -w camera.pcap cpdump: listening on eth0, link-type EN10MB (Ethernet), capture size 65535 byte

排查Cisco Video Surveillance Media Server和特定主機的故障時,可以使用host選項來過濾進出特 定主機的流量,如下所示:

#### tcpdump -n host 10.88.86.58 -s0 -w camera.pcap

10.88.86.58是有問題的主機的IP

```
[root@cisco localadmin]#
[root@cisco localadmin]# tcpdump -n host 10.88.86.58 -s0 -w camera.pcap
tcpdump: listening on eth0, link-type EN10MB (Ethernet), capture size 65535
```
對使用TCP埠80進行PTZ通訊的思科或第三方ONVIF監視器上的雲台變焦(PTZ)監視器相關問題進 行故障排除時,請使用以下命令:

#### tcmpdump -s0 host 10.88.86.58和tcp port 80 -w camera.pcap

10.88.86.58是有問題的主機的IP

```
[root@cisco ~]# tcpdump -s0 host 10.88.86.58 and tcp port 80 -w camera.pcap
cpdump: listening on eth0, link-type EN10MB (Ethernet), capture size 65535 byte
```
### 步驟2.重現問題症狀或狀況

捕獲運行時,重現問題症狀或狀況,以便將必要的資料包包含在捕獲中。如果問題間歇性出現,請 運行更長的捕獲時間。如果捕獲結束,則是因為緩衝區已滿。在這些情況下重新啟動捕獲。如果捕 獲需要較長時間,則最好在網路級別通過其他方法(例如通過在交換機上使用監控會話)進行捕獲 。

### 步驟3.停止擷取

若要停止捕獲,請按住Control鍵並按鍵盤上的C。這會導致捕獲進程結束,並且不會向捕獲轉儲中 新增任何新資料包。

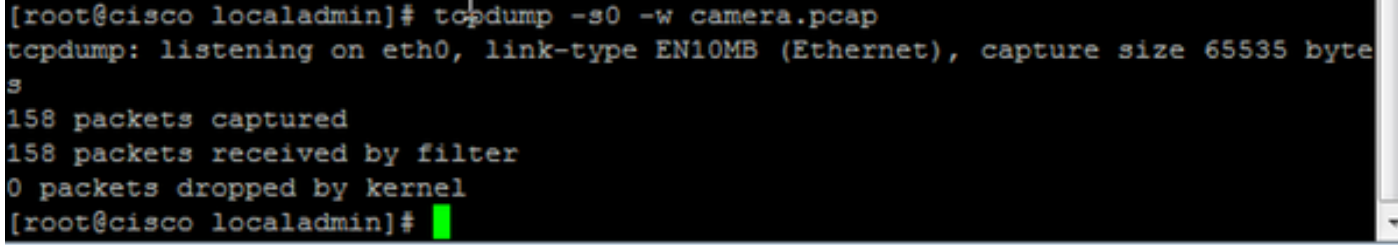

### 步驟4.從伺服器收集捕獲

使用WinSCP應用程式將SFTP傳送到伺服器以下載檔案。

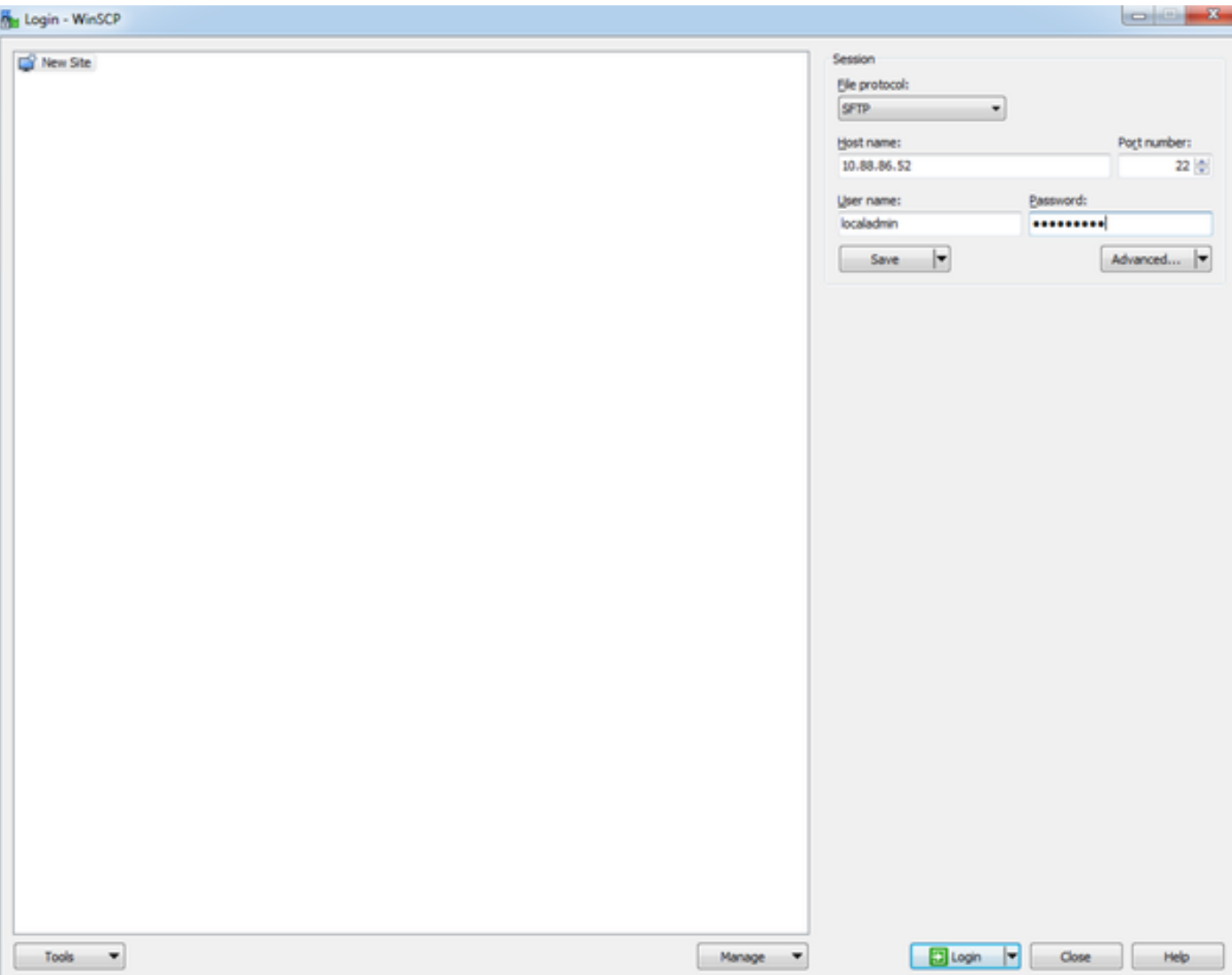

## 將檔案從伺服器拖放到電腦上的所需位置。

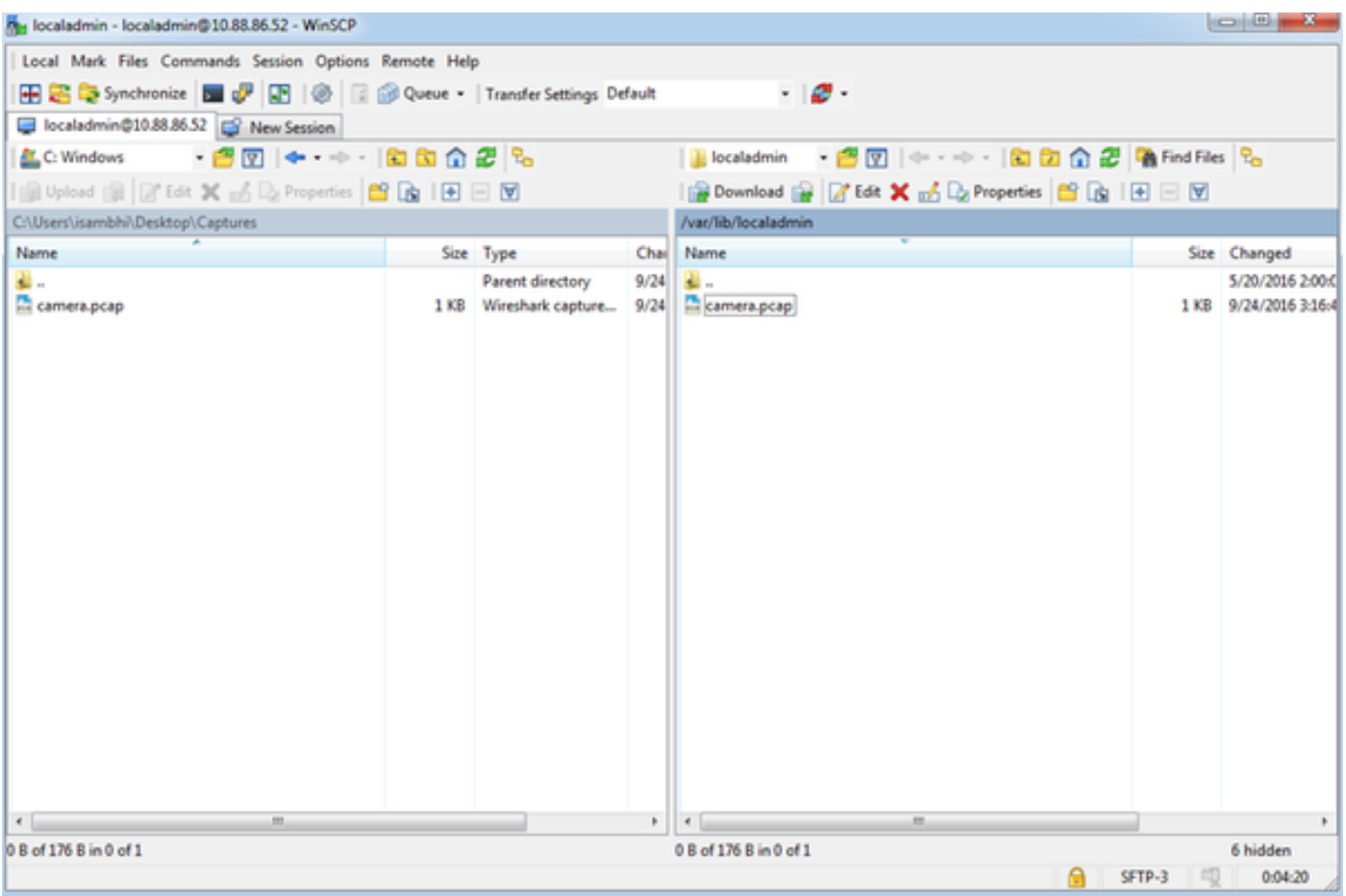

## 相關資訊

- 如果日誌是思科TAC工程師要求的,可以使用本文檔中概述的方法之一將其上傳到TAC案例
	- :[http://www.cisco.com/c/en/us/about/security-center/tac-customer-file-uploads.html](/content/en/us/about/security-center/tac-customer-file-uploads.html)
- [技術支援與文件 Cisco Systems](http://www.cisco.com/c/zh_tw/support/index.html)